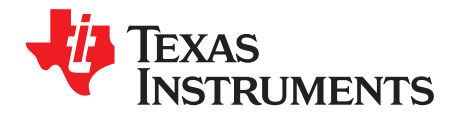

# **AN-1341 LP3947 Evaluation Board**

# **1 LP3947 Overview**

The LP3947 is a complete charge management system that safely charges and maintains a one cell Li-Ion battery. The LP3947 offers the flexibility of programming charge current, battery regulation voltage and End Of Charge (EOC) termination selection through the use of I <sup>2</sup>C interface, or the part operates on default values. The LP3947 supports charging from USB port. For more information on these products, please refer to the data sheet.

#### **2 Evaluation Kit Overview**

LP3947 evaluation kit supports complete functional evaluation of the power management IC. All user accessible functions of the circuit can be controlled and some parameters can be programmed via the use of the I<sup>2</sup>C interface port. The PC software provided emulates the I<sup>2</sup>C bus communication protocol. Hand shaking logic to interface to PC's parallel port and all necessary level shifting is provided.

# **3 Getting Started**

The following instructions show how to use the LP3947 evaluation kit in default conditions. **The battery charger on LP3947 operates in default mode independent of an external controller.** Please use the ESD protection (ground cable) to prevent any unwanted damaging ESD events.

- 1. Connect a power supply (4.5V to 6.0V) to "Adaptor" and "GND" pins located at the upper section of the PCB. Power supply's negative terminal should be connected to "GND" and positive to "Adaptor".
- 2. Connect a Li-Ion battery pack to "BATT" and "GND" pin located at the lower section of the PCB. The battery pack's negative terminal should be connected to "GND" and positive to "BATT."
- 3. The evaluation board is now ready for operation. Turning ON the power supply will start the charge cycle if battery is not fully charged.
- 4. Install the evaluation software on a PC by following the instruction on the "Evaluation Board Software Installation" section.
- 5. To control and program other functions and parameters available on LP3947, connect the LPT cable to the evaluation board and the LPT port of your PC.
- 6. Start the software by double-clicking on its icon.
- 7. The evaluation kit is now ready to use and the LP3947 can be programmed and controlled through the PC software.

#### **4 Evaluation Board Software Installation**

Install the evaluation software on a PC by copying the "LP3947cp.exe" from the CD to the LP3947 folder in your computer. Double click on the software icon to start the software.

# **5 The Control Panel**

The LP3947's parameters can be controlled from this control panel. The software permits the flexibility of programming in hex codes as well as the convenience of a menu driven operation.

All trademarks are the property of their respective owners.

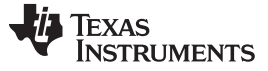

Selecting Between AC Adaptor and USB Power Port [www.ti.com](http://www.ti.com)

C LP3947 Control Panel (ver 0.0.1)  $\overline{\mathsf{x}}$ File Help **Direct Access** Quit Addr (HEX):  $\boxed{0}$ Addr (HEX):  $\boxed{0}$ Store Read *National* Interface Port: Data: 7 6 5 4 3 2 1 0 Data (BIN): LPT@378 -Register \ Bit D4 D<sub>3</sub> D<sub>2</sub> D1 D0 00: Register 1 Batt Voltage | AC ChgCur[3] | AC ChgCur[2] | AC ChgCur[1] | AC ChgCur[0] | 01: Register 2 EOC Sel[1] EOC Sel[0] 02: Register 3 USBChgCur[3] USBChgCur[2] USBChgCur[1] USBChgCur[0] **Charger Control** Charger Status LEDs AC Charger **EOC** Current **Battery Voltage** USB Charger Current: Current: Selector:  $C$  4.1V 500mA -500mA - $0.1C$  $\overline{ }$  $G$  4.2V EOC Charging Read All **Get Status** Write All PC I/F: LPT@378 CHIP I/F: PC @ 47h No ACK2 Charger Off/LDO Mode

When the LP3947 is powered up initially, it operates on default values as shown.

# **6 Selecting Between AC Adaptor and USB Power Port**

The LP3947 is designed to accept charging from either AC adaptor or USB port. A simple external circuit is used to allow simultaneous connection from the two sources, with AC adaptor taking priority over USB power port.

When charging from an AC adaptor, the "MODE" pin should be set high. In AC adaptor mode, the LP3947 can charge using default values of 500 mA charge current, 4.2V termination voltage and 0.1C EOC, or it can be programmed via I<sup>2</sup>C to change these parameters. For more detail, please refer to the LP3947 datasheet.

When charging from a USB power source, the "MODE" pin should be set low. In USB mode, only 100 mA and 500 mA charge current is allowed. In USB mode, charge always starts with 100 mA (the "ISEL" pin is pulled high). To change charge current to 500 mA, set the "ISEL" pin to low. Once "ISEL" pin is set to low, it is possible to program charge current to other values using  $l^2C$ .

# **7 Using Thermistor Interface**

The LP3947 continuously monitors the battery temperature by measuring the voltage between the Ts pin and ground. Thermistor pin from the battery pack is connected to the Ts pin. An external resistor, Rs, is connected to  $V<sub>T</sub>$  pin. These two resistors create a voltage divider that feeds into two comparators inside the LP3947. Depending on the battery temperature, the voltage divider creates a voltage that may be inside or outside the comparators' window (2.427V to 1.390V). If the voltage is inside the comparators' window, battery temperature is within the temperature range that allows charging. If it is outside, charging suspends and both LEDs turn on.

In the case where there is no battery, Ts pin is floating. This forces the LP3947 into LDO mode. In the LDO mode, BATT pin acts like a battery providing 4.2V (or 4.1V) and up to 1.2 AMP of current.

#### **8 LP3947 Evaluation Board Schematic**

The evaluation board with I<sup>2</sup>C interface has circuit inside the dashed box assembled. The evaluation board without I<sup>2</sup>C interface does not have circuit inside the dashed box assembled and resistors RSCL and RSDA are connected to ground.

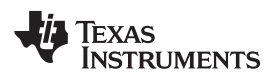

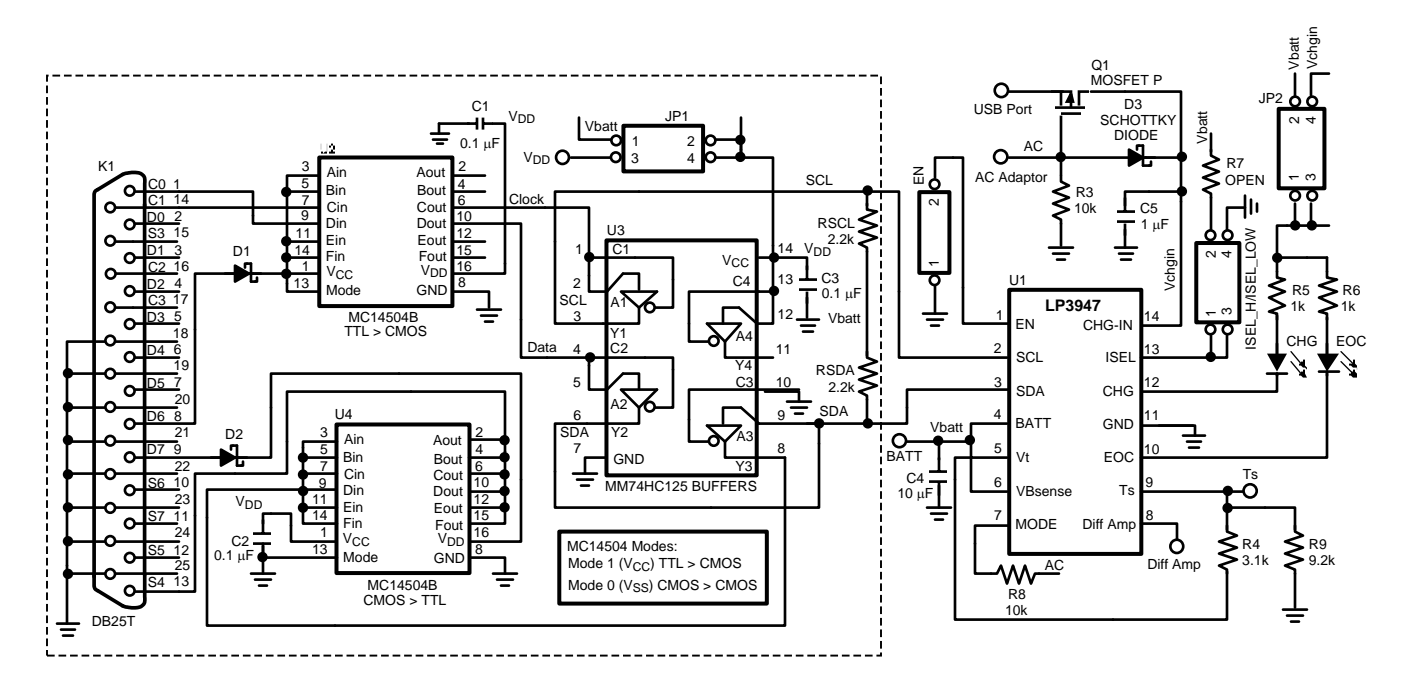

#### **Table 1. Bill of Material for LP3947**

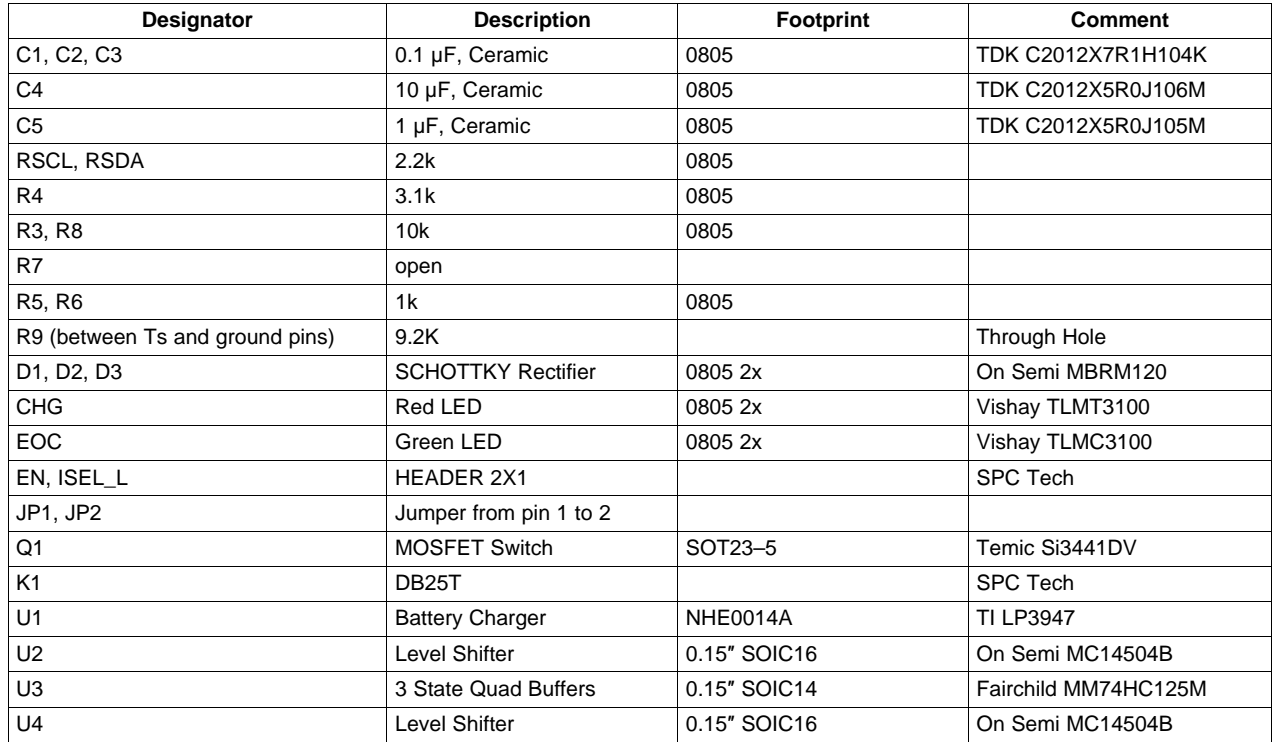

#### **IMPORTANT NOTICE**

Texas Instruments Incorporated and its subsidiaries (TI) reserve the right to make corrections, enhancements, improvements and other changes to its semiconductor products and services per JESD46, latest issue, and to discontinue any product or service per JESD48, latest issue. Buyers should obtain the latest relevant information before placing orders and should verify that such information is current and complete. All semiconductor products (also referred to herein as "components") are sold subject to TI's terms and conditions of sale supplied at the time of order acknowledgment.

TI warrants performance of its components to the specifications applicable at the time of sale, in accordance with the warranty in TI's terms and conditions of sale of semiconductor products. Testing and other quality control techniques are used to the extent TI deems necessary to support this warranty. Except where mandated by applicable law, testing of all parameters of each component is not necessarily performed.

TI assumes no liability for applications assistance or the design of Buyers' products. Buyers are responsible for their products and applications using TI components. To minimize the risks associated with Buyers' products and applications, Buyers should provide adequate design and operating safeguards.

TI does not warrant or represent that any license, either express or implied, is granted under any patent right, copyright, mask work right, or other intellectual property right relating to any combination, machine, or process in which TI components or services are used. Information published by TI regarding third-party products or services does not constitute a license to use such products or services or a warranty or endorsement thereof. Use of such information may require a license from a third party under the patents or other intellectual property of the third party, or a license from TI under the patents or other intellectual property of TI.

Reproduction of significant portions of TI information in TI data books or data sheets is permissible only if reproduction is without alteration and is accompanied by all associated warranties, conditions, limitations, and notices. TI is not responsible or liable for such altered documentation. Information of third parties may be subject to additional restrictions.

Resale of TI components or services with statements different from or beyond the parameters stated by TI for that component or service voids all express and any implied warranties for the associated TI component or service and is an unfair and deceptive business practice. TI is not responsible or liable for any such statements.

Buyer acknowledges and agrees that it is solely responsible for compliance with all legal, regulatory and safety-related requirements concerning its products, and any use of TI components in its applications, notwithstanding any applications-related information or support that may be provided by TI. Buyer represents and agrees that it has all the necessary expertise to create and implement safeguards which anticipate dangerous consequences of failures, monitor failures and their consequences, lessen the likelihood of failures that might cause harm and take appropriate remedial actions. Buyer will fully indemnify TI and its representatives against any damages arising out of the use of any TI components in safety-critical applications.

In some cases, TI components may be promoted specifically to facilitate safety-related applications. With such components, TI's goal is to help enable customers to design and create their own end-product solutions that meet applicable functional safety standards and requirements. Nonetheless, such components are subject to these terms.

No TI components are authorized for use in FDA Class III (or similar life-critical medical equipment) unless authorized officers of the parties have executed a special agreement specifically governing such use.

Only those TI components which TI has specifically designated as military grade or "enhanced plastic" are designed and intended for use in military/aerospace applications or environments. Buyer acknowledges and agrees that any military or aerospace use of TI components which have **not** been so designated is solely at the Buyer's risk, and that Buyer is solely responsible for compliance with all legal and regulatory requirements in connection with such use.

TI has specifically designated certain components as meeting ISO/TS16949 requirements, mainly for automotive use. In any case of use of non-designated products, TI will not be responsible for any failure to meet ISO/TS16949.

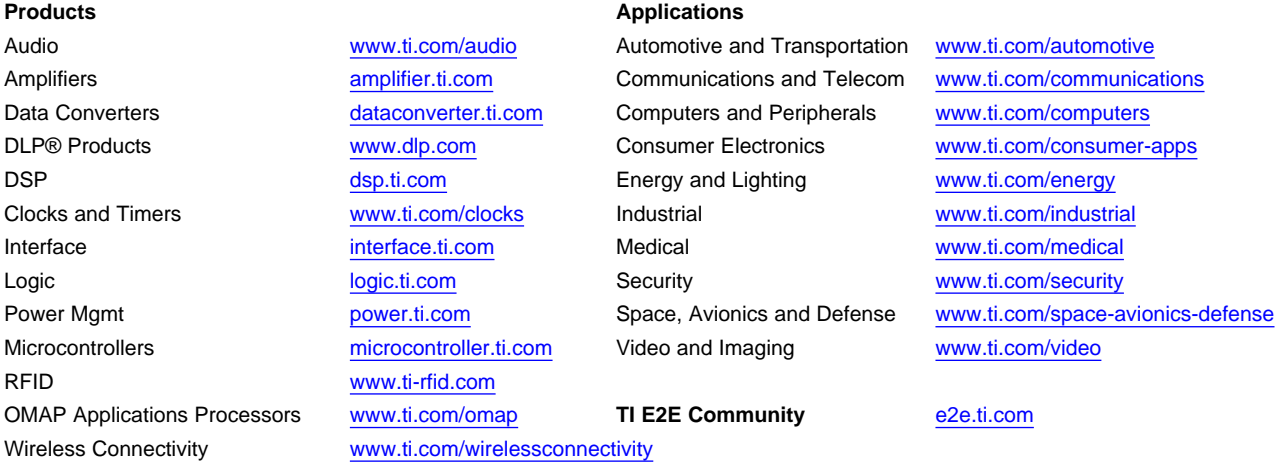

Mailing Address: Texas Instruments, Post Office Box 655303, Dallas, Texas 75265 Copyright © 2013, Texas Instruments Incorporated